## **DZIEŃ DOBRY!**

ZAPOZNAJCIE SIĘ PROSZĘ Z FUNKCJAMI DRUKARKI:

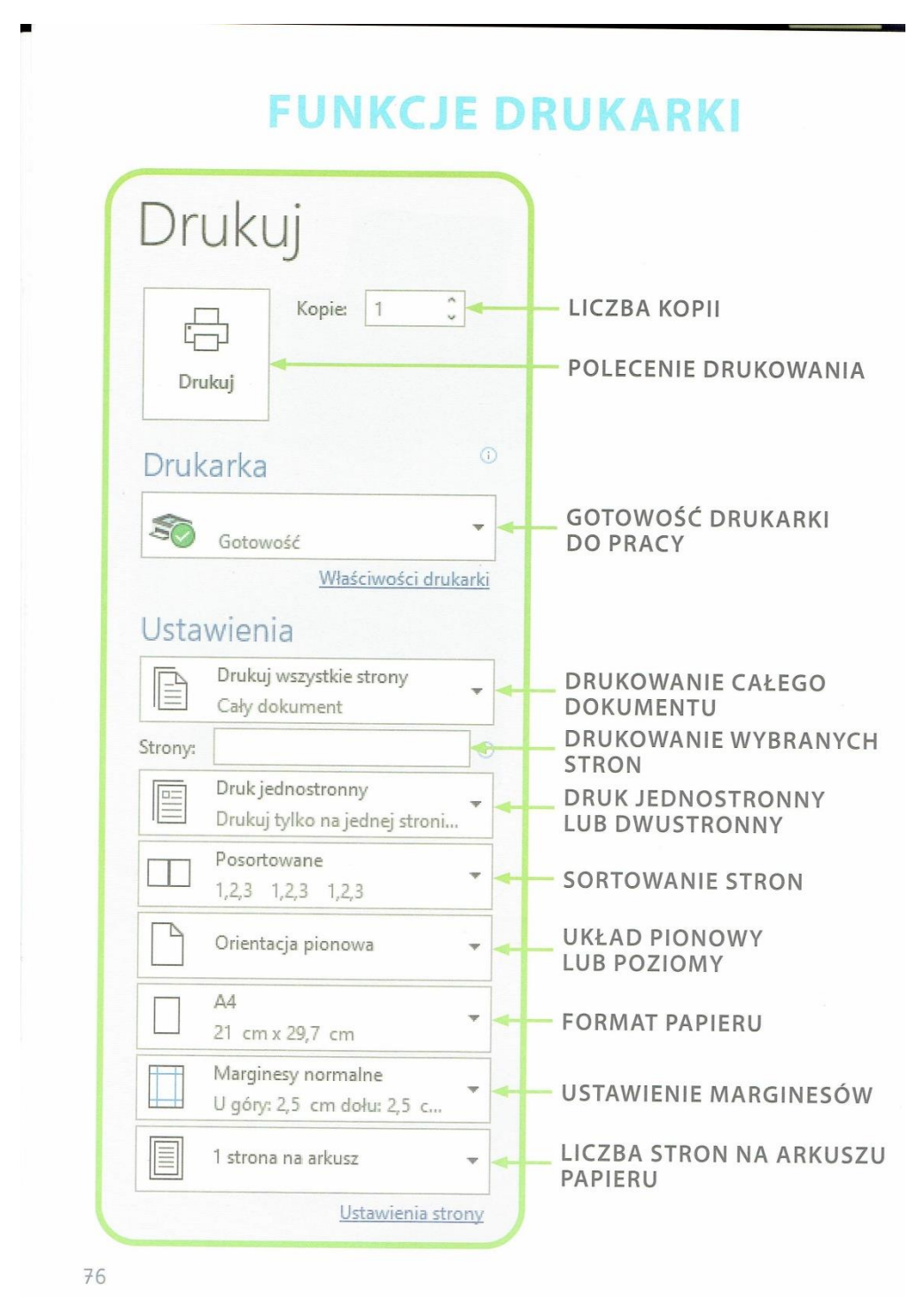

WYŻEJ WYMIENIONE FUNKCJE POJAWIAJĄ SIĘ GDY W OTWARTYM DOKUMENCIE/ PLIKU WCIŚNIECIE JEDNOCZEŚNIE NA KLAWIATURZE CTRL (ZNAJDUJE SIĘ W LEWYM DOLNYM ROGU KLAWIATURY) ORAZ LITERĘ "P" LUB **WYBIERZECIE OPCJE DRUKUJ.** 

## **SŁOWNIK:**

**ILOŚĆ KOPII** – Oznacza liczbę/ilość dokumentów, których chcecie wydrukować.

**POLECENIE DRUKOWANIA** – Gdy wybierzecie wszystkie opcje, po wybraniu tej opcji rozpocznie się drukowanie a *więc ten symbol wybieramy na końcu!*

**GOTOWOŚĆ DRUKARKI DO PRACY** – tu powinna znajdować się nazwa drukarki z której chcecie skorzystać. Może okazać się tak, że w waszym biurze może być kilka drukarek. Dlatego ważne jest żeby dowiedzieć się, z której drukarki będziecie korzystali.

**DRUKOWANIE CAŁEGO DOUMENTU** - Tu możecie skorzystać z różnych opcji takich jak: wydrukowanie tylko parzystych lub nieparzystych stron. Można wybrać również opcję, która pozwoli na wydrukowanie jednej konkretnej strony lub zakresu stron np.: od 5 do 10 strony. Aby wydrukować kilka wybranych stron należy wpisać ich zakres w opcji STRONY: np.: 5-10.

**DRUK JEDNOSTRONNY LUB DWUSTRONNY** – Jeżeli wasza drukarka będzie miała opcję drukowania dwustronnego, to po wybraniu tej opcji wasz dokument (jeżeli będzie zajmował więcej niż jedną kartkę), będzie zapisany po obu stronach tak jak np.: w książce.

Jeżeli wybierzecie opcję druku jednostronnego to każda strona dokumentu będzie zapisania na osobnej kartce. To znaczy, że jedna strona kartki będzie zapisana a na odwrocie będzie pusto, ciąg dalszy dokumentu będzie na następnej stronie. Tak jak np.: wasze karty pracy, często są puste na odrocie.

**SORTOWANIE STRON:** tę opcję wybieramy jeżeli drukujemy pewną ilość danego dokumentu i chcemy aby każda strona była osobno poukładana lub wszystkie razem.

Możemy wybrać opcję POSORTOWANIE 1,2,3 – tzn, że strony będą drukowane po kolei.

Lub NIEPOSORTOWANE 1,1,1, 2,2,2, 3,3,3, czyli strony będą ułożone tak: najpierw zostaną wydrukowane wszystkie pierwsze strony, potem wszystkie drugie strony a następnie trzecie itd…

**UKŁAD PIONOWY LUB POZIOMY –** tu wybieramy czy nasz wydruk ma być w pionie (czyli w tą stronę, w którą teraz trzymacie kartki) lub poziomie.

**FORMAT PAPIERU** – w zależności co się drukuje wybiera się format (rozmiar) wydruku. Są różne formaty:

A4 – taka jak zwykła kartka papieru, w tym formacie macie najczęściej karty pracy.

10x15 jest to format małego zdjęcia

A5 – połowa kartki A4 (tak jak mały zeszyt)

A6 – gdybyście kartkę A 4 złożyli 4 razy lub kartkę z małego zeszytu (A5) złożyli na pół

Który z tych formatów jest największy a który największy?

**USTAWIENIA MARGINESÓW** – W tej opcji ustawiamy jakie odstępy ma mieć wydrukowany tekst/obrazek od wszystkich krawędzi kartki.

**LICZBA STRON NA ARKUSZU** - Tu wybieramy ile stron danego dokumentu lub obrazków ma zmieścić się na jednej kartce.

**JEŻELI POSIADACIE W DOMU DRUKARKĘ ZACHĘCAM DO PRZETESTOWANIA KILKU OPCJI. MAM NADZIEJĘ, ŻE NIEDŁUGO BĘDZIEMY MOGLI SKORZYSTAĆ Z DRUKARKI PODCZAS ZAJĘĆ W SZKOLE I WSPÓLNIE POĆWICZYĆ DRUKOWANIE!**